#### **X – Rad sa servisima i podacima**

#### **S A D R Ž A J**

**10.1 Pojam servisa 10.2 Formiranje servisa 10.3 Implementacija udaljenog servisa 10.4 Memorisanje podataka 10.5 Interna memorija-primarna 10.6 Spoljašnja memorija-tercijalna 10.7 Upotreba statičkih resursa 10.8 Kontrola baza podataka**

#### **10.1 – Rad sa servisima**

- Servis je komponenta aplikacije koja izvršava dugotrajne operacije u pozadini i nema korisnički interfejs.
- Druga komponenta aplikacije može startovati servis, a on će nastaviti da se izvršava u pozadini iako korisnik pređe na neku drugu aplikaciju.
- Komponenta se može povezati sa servisom i interagovati sa njim.
- Servis može upravljati transakcijama preko mreže, puštati muziku, realizovati I/O operacije ili komunicirati sa *content* provajderom, itd.
- $\triangleright$  Sve to servis radi u pozadini.
- Servis se pojavljuje u dve forme:
- **1.Pokrenuti servis(Started)**  kada ga komponenta aplikacije pozivom *metodestartService()* pokrene. Tada servis može da se izvršava u pozadini neograničeno dugo, bez obzira na status komponente. Na primer, može *download-*ovati ili *upload***-**ovati fajl preko mreže.
- **2.Povezani (Bound)**  kada se komponenta aplikacije vezuje sa njim pomoću metode *bindService()*. Tada se servis izvršava dokle god je aktivna komponenta ili komponente koje su sa njim povezane.

### **10.1 – Rad sa servisima**

- Bez obzira na tip servisa, komponente aplikacije mogu koristiti servis isto kao i aktivnost – startujući ga pomoću **intent**-a.
- Servis u okviru Android Software Development Kit (SDK) može da znači **dve stvari**:
	- 1. Servis može da znači proces u pozadini, koji obavlja neke korisne informacije u redovnim intervalima.
	- 2. Servis može biti interfejs za udaljeni objekat koji se zove u okviru vaše aplikacije.
- U oba slučaja servis objekat proširuje klasu *Service* u okviru Andoird SDK, i to može da bude samostalna komponenta ili deo aplikacije sa kompletnim korisničkim interfejsom.
- Ovaj servis Andoird-a može se koristiti u sledećim situacijama:
	- $\checkmark$  Kada aplikacija obavlja neke duge i zahtevne procese, a da ne postoji potreba da korisnik pokrene pomenuti proces,
	- Aplikacija mora da obavlja neke rutinske operacije ili operacije u određenim redovnim vremenskim intervalima,
	- Aplikacija treba da aktivira unapred poznate procese.

- Pre nego što se krene u detaljno objašnjenje kako kreirati servis, mora se prvo razumeti na koji način servis ima interakciju sa Andorid OS.
- Prilikom kreiranja servisa, taj servis mora prvo da se registruje u **manifest** fajlu koji aplikacija koristi u okviru taga **<service>**.
- U okviru implementacije servisa moraju se definisati dozvole potrebne za **pokretanje**, **zaustavljanje** i **povezivanje** na servis, kao i neophodni poziv servisa.
- Nakon što je servis implementaran, servis se može koristiti korišćenjem metode *Context.startService()*.
- Ako je usluga servisa već pokrenuta, kasnijem korišćenjem metode *startService()*, usluga se ne pokreće ponovo.
- Servis radi sve dok se ne pozove metoda *Context.stopService()* ili ne završi sa radom i sam pozove funkciju za prestanak rada *stopSelf()*.
- Aplikacije koje žele da koriste servis moraju da pozovu funkciju *Context.bindService()* za uspostavljanje veze sa tim servisom.
- Ako servis nije pokrenut, on se pokreće u tom trenutku
- Ako je servis već pokrenut, aplikacije mogu da šalju zahteve za izvršavanje određenih usluga ako za to imaju dozvolu.

#### **10.2 – Životni ciklus servisa**

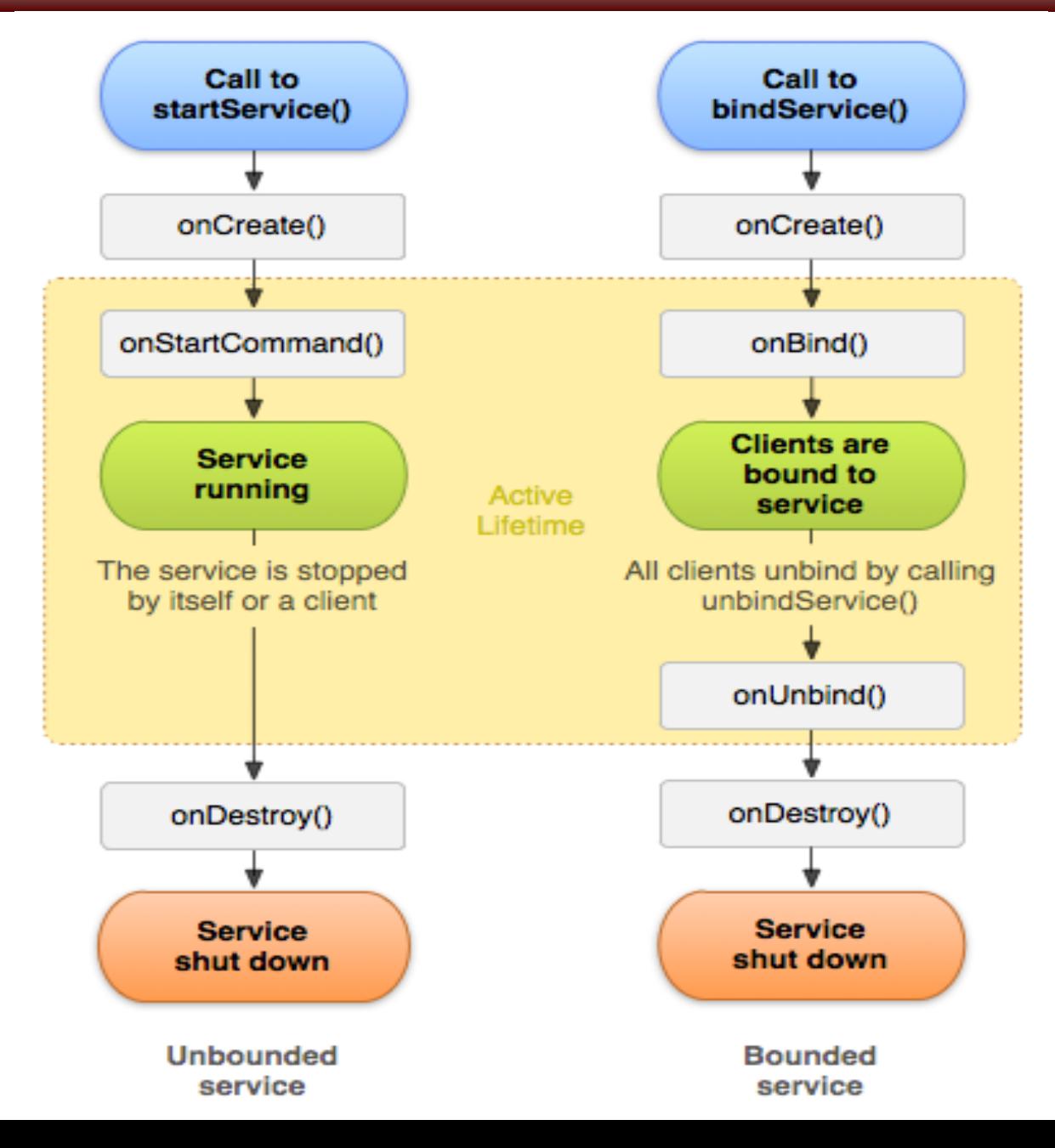

- Kreiranje servisa i njegov rad biće prikazan na primeru servisa koji reaguje na pomeranje korisnika, tj. promenu njegovih koordinata (*latitude* i *longitude*).
- Kreirajmo običnu aplikaciju sa jednom aktivnošću **ServisKontroler**.
- Ova aktivnost će se koristiti da pokrene/ugasi naš servis, pa ćemo u skladu sa time aktivnosti dodati dva dugmeta u *layout* fajlu (**main.xml**) a zatim pokupiti reference na njih u kodu.
- **<?xml version="1.0" encoding="utf-8"?>**

**<LinearLayout**

 **xmlns:android="http://schemas.android.com/apk/res/android" android:layout\_width="fill\_parent" android:layout\_height="fill\_parent" android:orientation="vertical" >**

 **<Button android:layout\_width="wrap\_content"** 

 **android:layout\_height="wrap\_content"**

 **android:id="@+id/dugmeStart" android:text="START"/>**

 **<Button android:layout\_width="wrap\_content"** 

 **android:layout\_height="wrap\_content"**

 **android:id="@+id/dugmeStop" android:text="STOP"/>**

**</LinearLayout>**

 Kod aktivnosti (*ServisKontroler.java*): **public class ServisKontroler extends Activity { Button dugmeStart, dugmeStop;**

**@Override public void onCreate(Bundle savedInstanceState) { super.onCreate(savedInstanceState); setContentView(R.layout.main);**

 **dugmeStart = (Button)findViewById(R.id.dugmeStart); dugmeStop = (Button)findViewById(R.id.dugmeStop);**

Ovim dugmićima ćemo kasnije dodati listenere za pokretanje i zaustavljanje aktivnosti.

**}**

- Da bi kreirali novi servis, treba da nasledimo klasu *Service* i implementiramo njene metode – *onCreate* (kod kreiranja servisa), *onStart/onStartCommand* (kod poziva) i *onDestroy* (kod završetka). *onStartCommand* je novija verzija metode *onStart* koju treba izbegavati ako želimo da nam aplikacija bude kompatibilna i sa
	- starijim verzijama Android sistema.

```
Za početak napravićemo samo kostur servisa MojServis.java:
public class MojServis extends Service {
   private LocationManager lokacija = null;
   private NotificationManager notifikator = null;
   @Override
   public void onCreate() {
     super.onCreate();
 }
   @Override
   public void onStartCommand(Intent intent, int flags, int startId) {
     super.onStartCommand(intent, startId);
 }
   @Override
```

```
 public void onDestroy() {
   super.onDestroy();
```
 **}**

**}**

- Potrebno je u manifestu naglasiti da će naša aplikacija koristiti servis (**MojServis**) i da će trebati dozvola za pristupanje lokaciji korisnika
- **<uses-permission android:name="android.permission.ACCESS\_COARSE\_LOCATION" />**
- **<uses-permission android:name="android.permission.ACCESS\_FINE\_LOCATION" /> <application>**

```
<service android:name="MojServis" ></service>
```

```
</application>
```
**...**

**...**

 Da bismo povezali aktivnost i servis, tj. da bismo startovali/gasili aktivnost iz servisa, treba samo da pozovemo metode *startService* ili *stopService*, što se radi kada korisnik pritisne odgovajuće dugme Na sledećem slajdu prikazan je odgovarajući kod

```
dugmeStart.setOnClickListener(new OnClickListener() {
       @Override
       public void onClick(View v) {
       Intent namera = new Intent(ServisKontroler.this, MojServis.class);
       startService(namera);
        }
});
dugmeStop.setOnClickListener(new OnClickListener() {
       @Override
       public void onClick(View v) {
       Intent namera = new Intent(ServisKontroler.this,MojServis.class);
       stopService(namera);
       }
});
```
Sada ćemo preći na pisanje konkretnog koda u servisu.

Prvo ćemo implementiramo metodu *onCreate*: **public void onCreate() { super.onCreate(); lokacija = (LocationManager) getSystemService(Context.LOCATION\_SERVICE); notifikator = (NotificationManager) getSystemService(Context.NOTIFICATION\_SERVICE); }**

- Pri kreiranju servisa treba se referencirati na **LocationManager** koji ćemo koristiti za određivanje lokacije i **NotificationManager**-a koji ćemo koristiti da prikažemo notifikacije kada se korisnik pomeri.
- Prilikom razvoja servisa obavezno se mora testirati aplikacija da li je kompatabilna sa raznim verzijama Andoird SDK platforme.
- Da bi sve bilo kompatabilno aplikacija mora biti urađena u skladu sa SDK 5 platforme.
- Ponašanje servisa definišu *onStart()* i/ili *onStartCommand()* metode.
- Implementiraćemo metodu *onStartCommand* koja se poziva po startovanju servisa:

**@Override**

**}**

**public int onStartCommand(Intent intent, int flags, int startId ) { Criteria kriterijum = new Criteria(); kriterijum.setAccuracy(Criteria.NO\_REQUIREMENT); kriterijum.setPowerRequirement(Criteria.POWER\_LOW);**

- **// dobili provajder lokacije koji najviše odgovara traženim kriterijumima String best = lokacija.getBestProvider(kriterijum, true);**
- **// zahtevamo periodično informisanje o promeni lokacije lokacija.requestLocationUpdates(best, 60000, 5, this);**
- **// šaljemo notifikaciju da je započeto praćenje lokacije Notification obavestenje = new Notification(android.R.drawable.stat\_notify\_more,**

 **"GPS pracenje", System.currentTimeMillis()); obavestenje.flags |= Notification.FLAG\_AUTO\_CANCEL; Intent toLaunch = new Intent(getApplicationContext(), ServisKontroler.class); toLaunch.addFlags(Intent.FLAG\_ACTIVITY\_CLEAR\_TOP); PendingIntent intentBack = PendingIntent.getActivity(getApplicationContext(), 0, toLaunch, 0); obavestenje.setLatestEventInfo(getApplicationContext(),**

 **"GPS pracenje", "Pracenje je zapocelo ", intentBack); notifikacije.notify(1, obavestenje); // 1 - ID notifikacije**

- Prvo kreiramo objekat klase **Criteria**.
- Telefon može imati više načina da odredi svoju lokaciju (pomoću mobilne mreže, GPS-a, Interneta i dr.), koristimo objekte ove klase da specificiramo kakav mehanizam za određivanje lokacije želimo.
- Ovde je specificiran mehanizam sa malim utroškom baterije, a bez ikakvih posebnih zahteva po pitanju preciznosti.
- Nakon što smo to podesili u **Criteria** objektu, predajemo objekat **LocationManager** metodi **getBestProvider** a kao rezultat dobijamo ime mehanizma koji najbolje odgovara onome što smo tražili.
- Da bi bili informisani o promeni lokacije, pozivamo metodu *requestLocationUpdates()* **LocationManager**-a i kao parametre joj dajemo ime željenog provajdera, minimalno vreme između dva obaveštenja, minimalnu razdaljenost koja treba da bude pređena da bi bila registrovana i referencu na klasu koja će biti periodično pozivana. Pošto smo tu prosledili "**this**" kao parametar, moraćemo kasnije da implementiramo *LocationListener* interfejs u našem servisu i njegovu metodu *onLocationChanged*.

- Preostale linije koda se odnose na sastavljanje i slanje notifikacije
- Dalje ćemo pogledati metodu *onLocationChanged* koju treba implementirati:
- **@Override**
- **public void onLocationChanged(Location location) {**
- **Notification obavestenje = new**
- **Notification(android.R.drawable.stat\_notify\_more,**
	- **"GPS pracenje", System.currentTimeMillis());**
	- **obavestenje.flags |= Notification.FLAG\_AUTO\_CANCEL;**
- **Intent toLaunch = new Intent(getApplicationContext(),**
- **ServisKontroler.class);**
	- **toLaunch.addFlags(Intent.FLAG\_ACTIVITY\_CLEAR\_TOP);**
		- **PendingIntent intentBack =**
- **PendingIntent.getActivity(getApplicationContext(), 0, toLaunch, 0); // Saljemo notifikaciju sa vrednostima latitude i longitude obavestenje.setLatestEventInfo(getApplicationContext(), "GPS pracenje", "Lokacija: " +**
	- **location.getLatitude() + "," + location.getLongitude(), intentBack); notifikacije.notify(1, obavestenje);**

Ovde ponavljamo proceduru sa slanjem notifikacije, gde stavljamo vrednosti *latitude* i *longitude* (parametri *onLocationChanged* metode) Potrebno je još očistiti servis nakon koriščćenja i to na sledeći način:

```
@Override
public void onDestroy() {
          // odjavljujemo se od prijema obavestenja o promeni lokacije
          if (lokacija != null) {
                     lokacija.removeUpdates(this);
                     lokacija = null;
           }
          // saljemo notifikaciju da je servis ugasen
          Notification obavestenje = new
          Notification(android.R.drawable.stat_notify_more,
           "GPS pracenje", System.currentTimeMillis());
          obavestenje.flags |= Notification.FLAG_AUTO_CANCEL;
          Intent toLaunch = new Intent(getApplicationContext(),
          ServisKontroler.class);
          PendingIntent intentBack =
          PendingIntent.getActivity(getApplicationContext(), 0, toLaunch, 0);
          obavestenje.setLatestEventInfo(getApplicationContext(),
                "GPS pracenje", "Pracenje je stopirano!", intentBack);
          notifikacije.notify(1, obavestenje);
          super.onDestroy();
}
```
Na kraju odjavljujemo servis od primanja obaveštenja o promeni lokacije i šaljemo notifikaciju o tome.

## **10.3 – Implementacija udaljenog servisa**

- U većini slučajeva postoji potreba da se ima veća kontrola nad sistemom i servisima, koji servis je pokrenut ili stopiran.
- Andoird sadrži alate i formate za kreiranje ovog korisničkog interfejsa
- Da bi se daljinski interfejs definisao, potrebno je da se interfejs objavi u **AIDL** *(Android Interface Definition Language*) fajlu
- Nakon toga treba implementirati interfejs, a zatim vratiti instancu interfejsa kada se poziva *onBind()* metoda.
- Inter-procesna komunikacija u *Binder* okviru je implementirana kao odnos klijent-servis i postoje **tri mehanizma** implementacije:
	- *1.Intent* nezavistan od aplikacije u kojoj se primenjuje,
	- *2. Messenger -* između Intenta i *AIDL*
	- *3.AIDL -* baziran na jeziku za definisanje Andorid interfejsa.
- *Messenger* i *AIDL* implementacije rade sa vezanim (*bound*) servisima, dok *Intent* objekti rade sa pokrenutim (*started*) servisima.

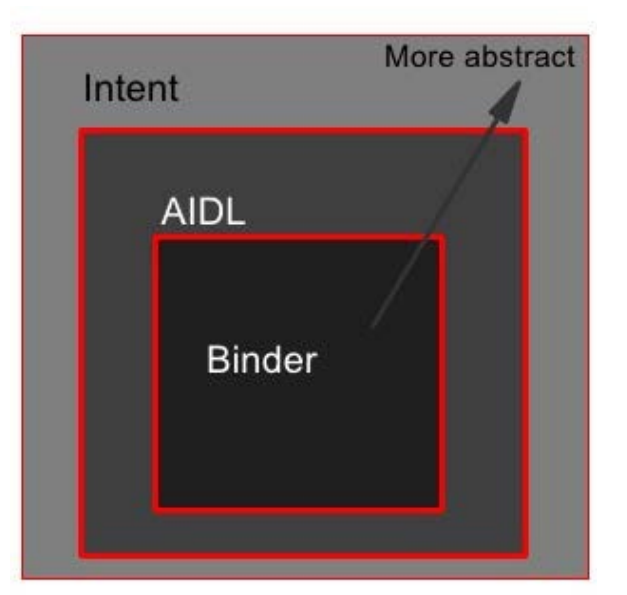

#### **10.3 – Implementacija udaljenog servisa**

- *Messenger* mehanizam IPC predstavlja srednji nivo apstrakcije u okviru *Binder* okvira.
- On predstavlja kompromis između *Intent* i *AIDL* mehanizma.
- **Dobre strane** su da ne traži toliko detaljnu implementaciju kao što definisanje interfejsa kod *AIDL* mehanizma i malo je efikasniji od *Intent* mehanizma kad se traži brži odziv.
- **Loše strane** su da nije tako jednostavan kao IPC mehanizam baziran na *Intent* objekatima i nije toliko brz kao *AIDL* implementacija.
- Service koristi *AIDL* interfejs da bi izložio svoje mogućnosti (metode) klijentu, koje on kasnije koristi kako bi komunicirao direktno sa njim.
- Međuprocesna komunikacija bazirna na *AIDL* daje daleko bolje performanse od prethodno dva gore navedena mehanizma za IPC.
- *AIDL* se koristi onda kada je učestala razmena poruka između procesa *AIDL* sintaksa je veoma slična sintaksi Java interfejsa.
- *AIDL* definiše metode koje je implementirao servis i koje klijent može jednostavno da koristi direktnim pozivanjem kao i kod drugih objekta Na ovaj način se podiže nivo apstrakcije IPC koji je u duhu objektnoorjentisanog programiranja.

#### **10.3 – Implementacija udaljenog servisa**

U nastavku sledi kod koji je smešten u *AIDL* fajlu za interfejs: **interface IRemoteInterface { Location getLastLocation();**

```
}
AIDL fajl se veoma lako i jednostavno definiše na sledeći način:
private final IRemoteInterface.Stub
   mRemoteInterfaceBinder = new IRemoteInterface.Stub() {
     public Location getLastLocation() {
        Log.v("interface", "getLastLocation() je pozvana");
        return lastLocation;
 }
```
#### **}; @Override**

**public IBinder onBind(Intent intent) {**

**//svi servisi imaju sam jedan interfjs, konkretno u ovom slucaju tako da //nije potrebno nikakvo dodatno navođenje i proveravanje, vec samo //vratimo instancu**

```
 return mRemoteInterfaceBinder;
```
- U okviru **Android Manifest.xml** fajlu mora se dodati sledeći kod kako bi se omogućio rad sa interfejsima:
- **<action android:name ="com.androidbook.services.IRemoteInterface" />**
- Nakon podešavanja u manifest fajlu servis se može koristiti, potrebno je još samo definisati glavne metode za konekciju i diskonekcija sa servisa.
- **public void onServiceConnected(ComponentName name, IBinder service) {**
	- **mRemoteInterface = IRemoteInterface.Stub.asInterface(service); Log.v("ServiceControl", "Interfejs se povezao.");**

```
}
public void onServiceDisconnected(ComponentName name) {
   mRemoteInterface = null;
   Log.v("ServiceControl", "Udaljeni interfejs se diskonektovao!");
}
```
Nakon poziva metode *onServiceConnected()* interfjs je spreman za korišćenje i potom se može koristiti. Kod za korišćenje izgleda ovako: **Location lokacija = mRemoteInterface.getLastLocation();**

# **10.4 – Skladištenje podataka**

- Android nudi nekoliko opcija za skladištenje podataka.
- Koji način će se koristiti zavisi od specifičnih potreba, da li su podaci dostupni drugim aplikacijama ili su privatni, kao i koliko prostora zauzimaju ti podaci.
- Andoird nudi sledeće opcije za skladištenje podataka:
	- **1.Zajednička podešavanja (***SharedPreferences*) objekat za čuvanje jednostavnih, primitivnih podataka u obliku para **ključ-vrednost**
	- **2.Inerne memorije** čuvanje podataka u memoriji uređaja
	- **3.Eksterne memorije** spoljne memorije (CD, USB, MicroSD)
	- **4. SQLite baze podataka** lokalno čuvanje podataka u privatnoj bazi podataka
	- *5. Network Connection*  čuvanje podataka na nekom od web servera
- Andoird nudi mogućnost deljenja i privatnih podataka sa drugim aplikacijama uz korišćenje preko provajdera sadržaja.

# **10.4 – Zajednička podešavanja**

- Klasa **SharedPreferences** daje opšti okvir za čuvanje primitivnih tipova podataka koji su upareni ključ-vrednost.
- Ova klasa se može koristiti za čuvanje podataka koji su tipa: boolean, floats, int, long, i string.
- Ovi podaci se pre svega koriste i prožimaju kroz različite sesije.
- Da bi kreirali objekat **SharedPreferences** koristi se jedan od dole dva navedena načina:
	- *1. getSharedPreferences()*  ova opcija se koristi ako je potrebno izvršiti više preferencija za datoteku koje su određene prvim parametrom koji predstavlja identifikator za sva preferenciranja
	- *2. getPreferences()*  opcija se koristi ako je potrebno dobiti samo jednu preferenciju datoteke za željenu aktivnost
- U nastavku sledi primer koda kako se čuvaju podaci na ovaj način. Prikazan je primer kako se čuva vrednost koja je uneta prilikom izračunavanja kod kalkulatora.

#### **10.4 – Memorisanje podataka**

**public class Kalkulator extends Activity { public static final String PREFS\_NAME = "mojPref"; @Override protected void onCreate(Bundle stanje){ super.onCreate(stanje);**

 **. . . // vrati preference SharedPreferences settings = getSharedPreferences(PREFS\_NAME, 0); boolean silent = settings.getBoolean("silentMode", false); setSilent(silent);**

#### **}**

**}**

```
 @Override
 protected void onStop(){
 super.onStop();
// svi objekti su sa android.context.Context
SharedPreferences settings = getSharedPreferences(PREFS_NAME, 0);
SharedPreferences.Editor editor = settings.edit();
editor.putBoolean("silentMode", mSilentMode);
// potvrdimo promene
editor.commit();
}
```
#### **10.4 – Primer**

 **// Uzimanje vrednosti deljene preference SharedPreferences app\_preferences = PreferenceManager.getDefaultSharedPreferences(this);**

 **// Čitanje vrednost tekućeg brojača int counter = app\_preferences.getInt("counter", 0);**

 **// Ažurirane TextView TextView text = (TextView) findViewById(R.id.text); text.setText("This app has been started " + counter + " times.");**

 **// Povećajte vrednost brojača**

 **SharedPreferences.Editor editor = app\_preferences.edit(); editor.putInt("counter", ++counter); editor.commit(); // Very important**

## **10.5 – Interne memorije**

- Interne memorije omogućavaju da se skladište podaci direktno u memoriji uređaja.
- Podrazumevano je da su podaci koji se koriste u memoriji uređaja **privatni** tako da ostale aplikacije tim podacima ne mogu da pristupe.
- Kada se aplikacija ukloni sa uređaja, nestaju i podaci.
- Da bi upisali podatke u internu memoriju koriste se sledeće metode:
	- **openFileOutput()**
	- **write()**
	- **close()**
	- **String NAZIVFAJLA = "moj\_prvi\_fajl";**
	- **String string = "Dobar dan svima!";**
	- **FileOutputStream fos = openFileOutput(NAZIVFAJLA, Context.MODE\_PRIVATE);**
	- **fos.write(string.getBytes());**
	- **fos.close();**
- Argument **MODE\_PRIVATE** kreiraće novi fajl ili pak zameniti postojeću datoteku novim ako je isto ime.

#### **10.5 – Interne memorije**

Ostali modovi koji su još dostupni prilikom upisivanja u fajl su:

- *MODE\_APPEND*
- *MODE\_WORLD\_READABLE*
- *MODE\_WORLD\_WRITEABLE*.

Podatke iz interne memorije čitamo sa sledećim metodama:

- *openFileInput()* ovde se definiše ime datoteke koja se čita
- *read()* čita bajtove iz datoteke
- *close()*  zatvara tok za čitanje.

Metode koje se još koriste prilikom čitanja i pisanja u datoteku su:

- *getFilesDir()* vraća absolutnu putanju direktorijuma gde se datoteka čuva u memoriji
- *getDir()* kreira ili otvara već postojeći direktorijum u okviru unutrašnjeg prostora
- *deleteFile()*  briše datoteke koje se čuvaju u internoj memoriji
- *fileList()*  vraća listu datoteka koje su sačuvane u memoriji

**10.6–Skladištenje podataka na spoljašnju memoriju**

- Svaki android uređaj podržava deljeno eksterno skladište, koje se može koristiti za čuvanje podataka.
- Ovde spadaju prenosivi mediji za čuvanje podataka (CD,DVD,USB)
- Ovi podaci su kompatabilni i čitljivi, što daje mogućnost da se oni, prilikom povezivnja medija na USB, mogu preneti na neki drugi uređaj
- Prvo je potrebno da se proveri da li je spoljašni mediji dostupan uz pomoć metode *getExternalStorageState():* **boolean mSpoljnaMemorijaAvailable = false; boolean mSpoljnaMemorijaWriteable = false; String stanje = Environment.getExternalStorageState(); if (Environment.MEDIA\_MOUNTED.equals(stanje)) { // sada se može čitati i upisivati u memoriju mSpoljnaMemorijaAvailable = mSpoljnaMemorijaWriteable = true; } else if (Environment.MEDIA\_MOUNTED\_READ\_ONLY.equals(stanje)) { // u ovom slučaju moguće je samo čitati podatke mSpoljnaMemorijaAvailable = true; mSpoljnaMemorijaWriteable = false; } else {**

 **// nastala je neka greška, možda uređaj nije dobro povezan ili nešto slično mSpoljnaMemorijaAvailable = mSpoljnaMemorijaWriteable = false;**

**}**

#### **10.6–Skladištenje podataka na spoljašnju memoriju**

- Da bi se pristuplo datotekama na spoljašnom skladištu ako se koristi **API 8** ili noviji, koristi se metoda *getExternalFilesDir()*.
- Ova metoda prihvata parametar koji određuje tip poddirektorijuma koji se želi otvoriti, kao što je **DIRECTORY\_MUSIC** ili **DIRECTORY\_RINGTONES**.
- Ako direktorijum ne postoji, ova metoda će automatski kreirati novi.
- Ako se koristi **API 7** ili stariji, koristi se metoda *getExternalStorageDirectory()*, da bi se otvorila datoteka koja predstavlja root eksterne memorije.
- U tom slučaju podaci se čuvaju na sledećoj putanji: **/Android/data/<package\_name>/files/**
- Ako se želi sačuvati neka datoteka, koja se neće obrisati sa deinstaliranjem aplikacije, potrebno je tu datoteku sačuvati na javnom delu skladišta.
- Ovi direktorijumi su postavljeni u root-u direktorijumu eksternog skladišta **Music/**, **Pictures/**, **Ringtones/**, i drugi.

#### **10.7 – Upotreba statičkih resursa**

- Pored datoteka koje se dinamički generišu aplikacijom, podaci, u Android aplikacijama, mogu biti čuvani i preuzimani iz datoteka koje su **dodate manuelno** u paket aplikacije.
- U prikazanom primeru, u folderu **res/raw** projekta, ubačena je datoteka sa nazivom *textfile.txt* u kojoj je sačuvan string koji odgovara nazivu naše škole.
- Da bi ova datoteka bila iskorišćena, neophodno je uključiti *getResources()* metodu, klase *Acivity,* koja vraća objekat tipa *Resources()*.
- Nakon toga, primenjuje se metoda *openRawResource()* sa ciljem otvaranja željene datoteke.
- Na sledećom slajdu je prikazan neophodni programski kod sa klasama koji je neophodno implementirati u *onCreate()* metodu.

#### **10.7 – Upotreba statičkih resursa**

import java.io.BufferedReader; import java.io.File; import java.io.FileInputStream;

InputStream is = this.getResources().openRawResource(R.raw.textfile); Buffered Reader  $br = new Buffered Reader(new InputStreamReader(is));$ 

```
String str = null;try {
    while ((str = br.readLine()) := null)Toast.makeText(getBaseContext(),
            str, Toast. LENGTH SHORT) . show ();
    ł
    is.close();
    br.close();
} catch (IOException e) {
    e.printStackTrace();
```
#### **10.7 – Upotreba statičkih resursa**

- Identifikator resursa, koji je smešten u **res/raw** folderu, dobija naziv na osnovu naziva datoteke bez odgovarajuće ekstenzije.
- U konkretnom slučaju to je *R.raw.textfile*.
- Na sledećoj slici pokazana je aplikacija koja preuzima podatke iz statičke datoteke kao i njena lokacija u hijerarhiji projekta.

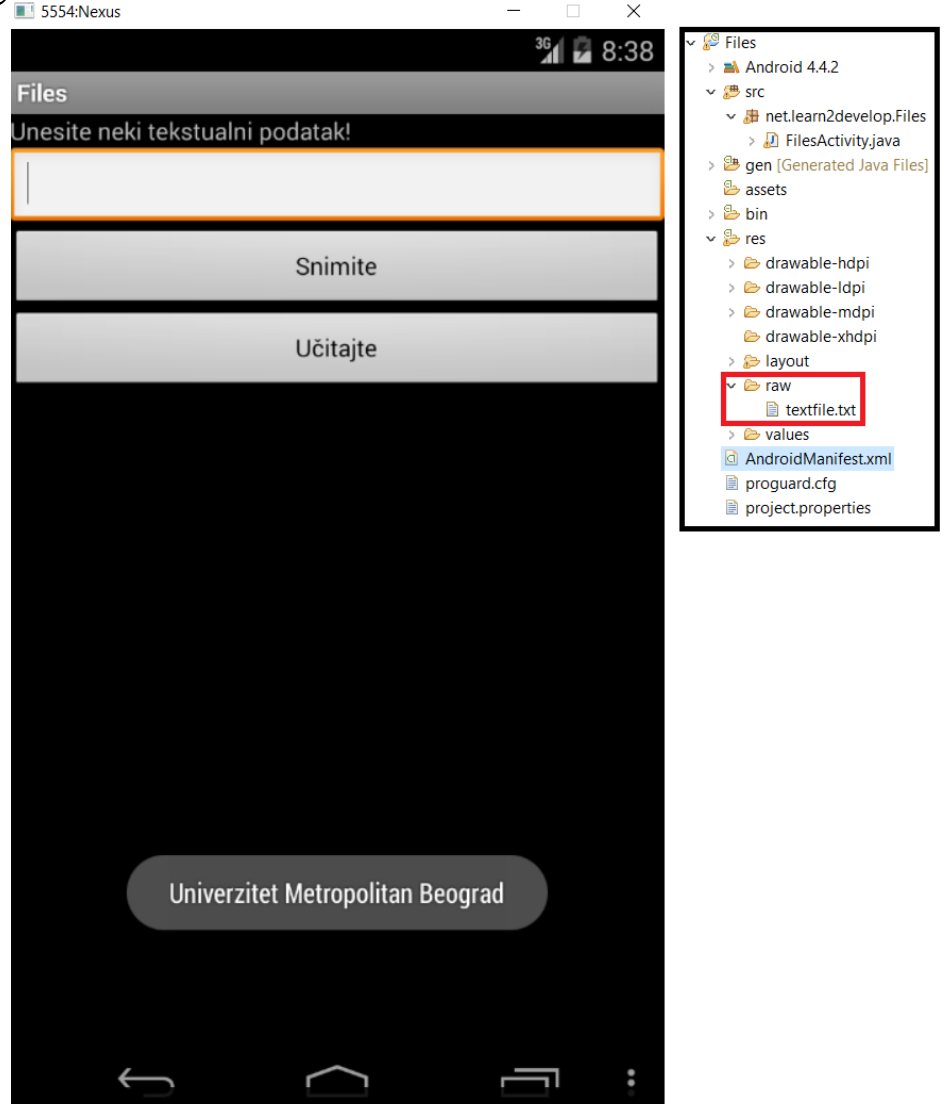

#### **10.8 – Kontrola baza podataka**

- Do sada smo se upoznali sa tehnikama za čuvanje skupova podataka.
- Kada čuvamo podatke, koji su različitog tipa, koji se tabelarno prikazuju i povezani su relacijama, koriste se baze podataka
- Na primer, potrebno je kreirati Android aplikaciju koja će obraditi i sačuvati rezultate nekog ispita.
- Mnogo je efikasnije koristiti bazu podataka za čuvanje i prikazivanje podataka jer nam pruža mnogo veće mogućnosti
- Moguće kreirati brojne upite, a sa ciljem dobijanja konkretnih podataka u vezi sa studentima koji su polagali ispit.
- Takođe, baze podataka obezbeđuju integritet podataka kroz specificiranje veza između različitih tabela.
- Android operativni sistem podržava *SQLite* sistem za upravljanje bazom podataka.
- Ovde je potrebno napomenuti da baza podataka koja je kreirana za određenu Android aplikaciju, može da se koristi **isključivo** u toj aplikaciji i druge Android aplikacije nemaju pristup navedenoj bazi podataka.

#### **10.8 – Kontrola baza podataka**

- Prikazaćemo način kreiranja *SQLite* baze podataka u Android aplikac.
- Kreirana baza podataka, u Android-u, **uvek se nalazi**, za datu aplikaciju, u folderu *data/data/nazivPaketa/databases.*
- Dobra praksa, u radu sa Android bazama, je kreiranje pomoćne klase koja enkapsulira veoma složen postupak pristupa podacima.
- Iz navedenog razloga, biće kreirana klasa *DBAdapter* koja će omogućiti kreiranje, zatvaranje i otvaranje baze, učitavanje i upisivanje podataka, a biće implementirani i određeni upiti za izvršavanje određenih akcija nad bazom podataka.
- Dat je primer koji podrazumeva kreiranje baze podataka sa jednom tabelom pod nazivom *kontakti*.
- Tabela će biti izgrađena od tri kolone: *\_id, ime* i *email* (na slici).
- Nazvaćemo bazu podataka *MyDB*.
- Prvi zadatak je kreiranje JAVA koda pomoćne klase *DBAdapter.java*.
- Lokacija klase biće standardi folder u okviru projekta *src*.

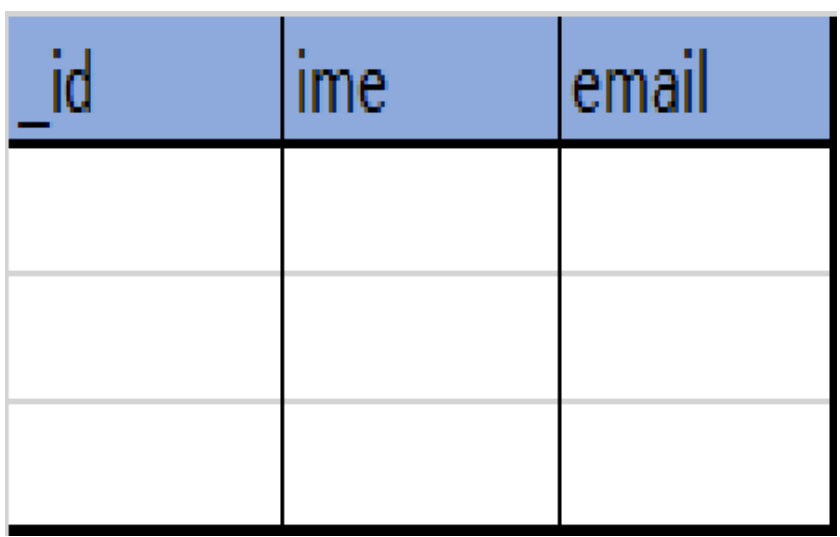

#### **10.8 – Kontrola baza podataka**

```
package net.learn2develop.Databases;
                                                                                        //---otvaranje baze podataka---
                                             import android.content.ContentValues;
                                                                                        public DBAdapter open() throws SQLException {
import android.content.ContentValues;
                                              import android.content.Context:
                                              import android.database.Cursor;
                                                                                            db = DBHelper.getWritebleDatabase();
public class DBAdapter {
                                              import android.database.SQLException;
    static final String KEY ROWID = " id";
                                                                                            return this:
                                              import android.database.sqlite.SQLiteDatabase;
    static final String KEY IME = "ime",import android.database.sqlite.soLiteOpenHelper;
                                                                                        //---zatvaranje baze podataka---
    static final String KEY EMAIL = "email"; import android.util.Log;
    static final String TAG = "DBAdapter";public void close() {
    static final String DATABASE NAME = "MyDB";
                                                                                            DBHelper.close();
    static final String DATABASE TABLE = "kontakti";
                                                                                        //---umetanje kontakta u bazu podataka---
    static final int DATABASE VERSION = 2;
                                                                                        public long insertContact (String ime, String email) {
                                                                                            ContentValues initialValues = new ContentValues();
    static final String DATABASE CREATE =
                                                                                            initialValues.put (KEY IME, ime);
        "create table kontakti (id integer primary key autoincrement, "
                                                                                            initialValues.put (KEY EMAIL, email);
        + "name text not null, email text not null);";
                                                                                            return db.insert (DATABASE TABLE, null, initialValues);
    final Context context;
                                                                                        //---brisanje konkretnog kontakta---
                                                                                        public boolean deleteContact (long rowId) {
    DatabaseHelper DBHelper;
                                                                                            return db.delete(DATABASE TABLE, KEY ROWID + "=" + rowId, null) > 0;
    SOLiteDatabase db;
                                                                                        //---preuzimanje svih kontakata---
    public DBAdapter (Context ctx) {
                                                                                        public Cursor getAllContacts() {
        this.context = ctx;
                                                                                            return db.query(DATABASE TABLE, new String[] {KEY ROWID, KEY IME,
        DBHelper = new DatabaseHelper(context);
                                                                                                     KEY EMAIL}, null, null, null, null, null);
                                                                                        //---preuzimanje konkretnog kontakta---
    private static class DatabaseHelper extends SQLiteOpenHelper
                                                                                        public Cursor getContact(long rowId) throws SQLException{
                                                                                            Cursor mCursor =DatabaseHelper(Context context) {
                                                                                                     db.query(true, DATABASE TABLE, new String[] {KEY ROWID,
            super (context, DATABASE NAME, null, DATABASE VERSION);
                                                                                                    KEY IME, KEY EMAIL}, KEY ROWID + "=" + rowId, null,
                                                                                                    null, null, null, null, null);Coverride
                                                                                            if (mCursor := null) {
        public void onCreate (SQLiteDatabase db) {
                                                                                                mCursor.moveToFirst();
            try \{db.execSQL(DATABASE CREATE);
            } catch (SQLException e) {
                                                                                            return mCursor;
                e.printStackTrace();
                                                                                        //---ažuriranje kontakta---
                                                                                        public boolean updateContact(long rowId, String ime, String email) {
    @Override
                                                                                            ContentValues \arg s = \text{new} ContentValues();
    public void on Upgrade (SQLiteDatabase db, int oldVersion, int new Version) {
                                                                                            args.put(KEYIME, ime);Log.w(TAG, "Ažuriranje baze podataka iz verzije " +
                                                                                            args.put (KEY EMAIL, email);
                oldVersion + " u verziju "
                                                                                            return db.update(DATABASE TABLE, args, KEY ROWID + "=" + rowId, null) > 0;
                + newVersion + ", uništiće stare podatke.");
        db.execSQL("DROP TABLE IF EXISTS kontakti");
        onCreate (db);
```
#### **10.7–Izbor optimalnog načina skladištenja podataka**

- Obrađeno je čuvanje podataka u Android aplikacijama na četri načina. Korišćene su deljene preferencije, unutrašnja i spoljašnja memorijska skladišta Android uređaja kao i baze podataka.
- Da bi bio izabran pravi način čuvanja podataka, u Android aplikacijama, neophodno je poštovati određene preporuke izbora:
- 1. Ukoliko se manipuliše podacima koji mogu da se prikažu u obliku para (**naziv, vrednost**) biće korišćene **deljene preferencije**.
	- **Primer**: *deljenjim preferencijama moguće je sačuvati sledeće parove vrednosti: (korisnik, datum rođenja), (korisnik, vreme prijavljivanja na sistem), (pozadina, boja pozadine), (zvono, melodija zvona) itd*.
- 2. Ukoliko je neophodno brzo snimanje podataka poput preuzimanja slika sa web stranice, da bi ih neka ugrađena aplikacija naknadno prikazala, **interna memorija** mobilnog uređaja je dobar izbor
- 3. Kada je neophodno razmenjivanje podataka sa drugim korisnicima, i kada je neophodno rasteretiti resurse unutrašnje memorije, trebalo bi koristiti skladište kao što je **SD kartica** za čuvanje podataka.
- 4. U slučaju veće količine različitih podataka **baze podataka** su rešenje

# **Hvala na pažnji !!!**

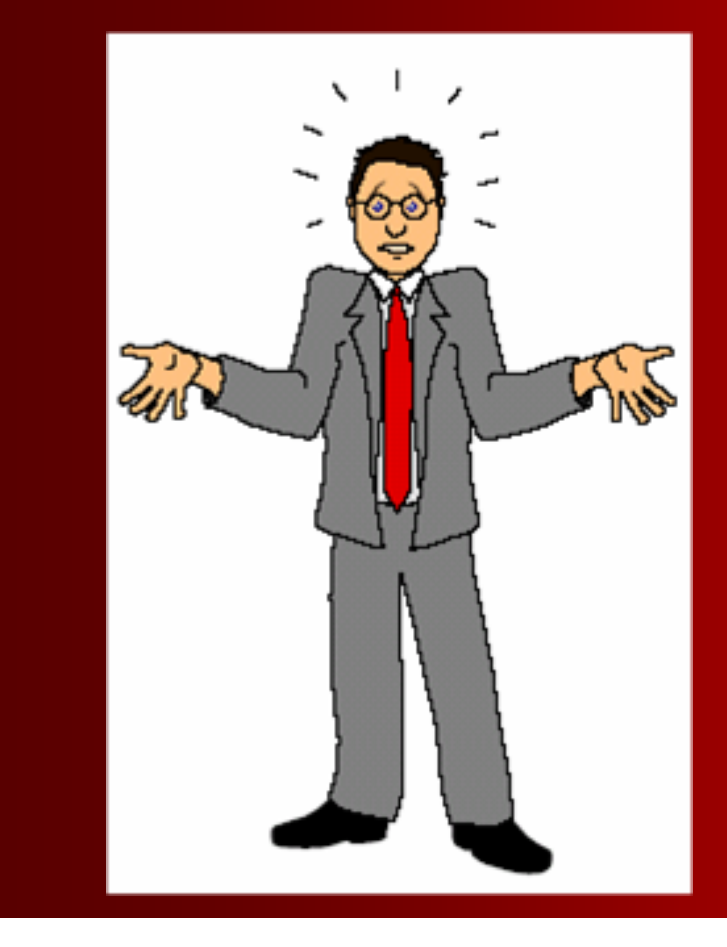

# **Pitanja**

 **? ? ?**